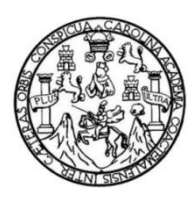

Universidad de San Carlos de Guatemala Facultad de Ingeniería Escuela de Ingeniería en Ciencias y Sistemas

### **SISTEMA PARA LA GESTIÓN DE SOLICITUDES Y SESIONES DE JUNTA DIRECTIVA DE LA FACULTAD DE ARQUITECTURA DE LA UNIVERSIDAD DE SAN CARLOS DE GUATEMALA**

Rainman Janixz Sián Chiroy Asesorado por el Ing. Everest Darwin Medinilla Rodríguez

Guatemala, septiembre de 2021

UNIVERSIDAD DE SAN CARLOS DE GUATEMALA

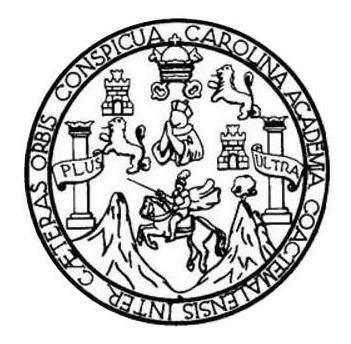

FACULTAD DE INGENIERÍA

## **SISTEMA PARA LA GESTIÓN DE SOLICITUDES Y SESIONES DE JUNTA DIRECTIVA DE LA FACULTAD DE ARQUITECTURA DE LA UNIVERSIDAD DE SAN CARLOS DE GUATEMALA**

TRABAJO DE GRADUACIÓN

# PRESENTADO A LA JUNTA DIRECTIVA DE LA FACULTAD DE INGENIERÍA POR

## **RAINMAN JANIXZ SIÁN CHIROY**

ASESORADO POR EL ING. EVEREST DARWIN MEDINILLA RODRÍGUEZ

AL CONFERÍRSELE EL TÍTULO DE

## **INGENIERO EN CIENCIAS Y SISTEMAS**

GUATEMALA, SEPTIEMBRE DE 2021

# UNIVERSIDAD DE SAN CARLOS DE GUATEMALA FACULTAD DE INGENIERÍA

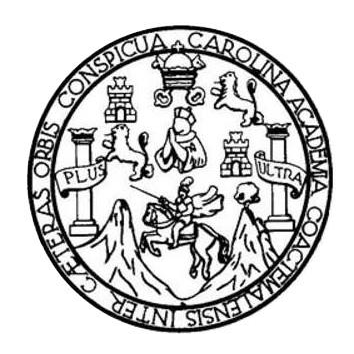

## **NÓMINA DE JUNTA DIRECTIVA**

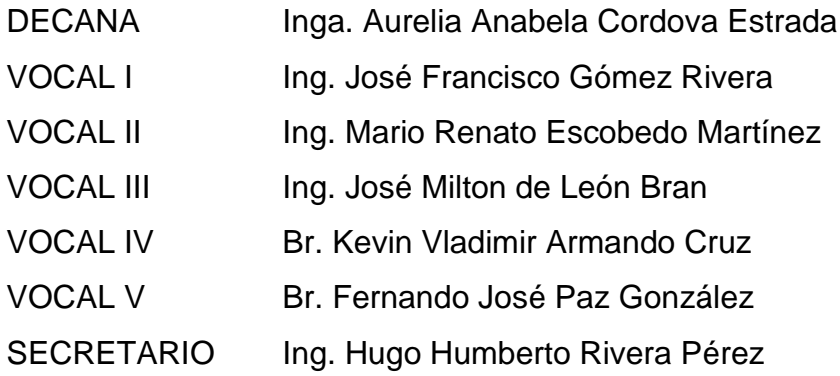

## **TRIBUNAL QUE PRACTICÓ EL EXAMEN GENERAL PRIVADO**

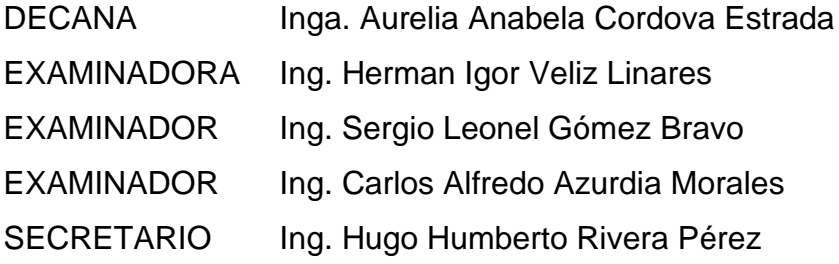

## **HONORABLE TRIBUNAL EXAMINADOR**

En cumplimiento con los preceptos que establece la ley de la Universidad de San Carlos de Guatemala, presento a su consideración mi trabajo de graduación titulado:

## **SISTEMA PARA LA GESTIÓN DE SOLICITUDES Y SESIONES DE JUNTA DIRECTIVA DE LA FACULTAD DE ARQUITECTURA DE LA UNIVERSIDAD DE SAN CARLOS**

Tema que me fuera asignado por la Dirección de la Escuela de Ingeniería en Ciencias y Sistemas con fecha 1 de agosto de 2020.

**Rainman Janixz Sián Chiroy**

Guatemala, 5 de abril de 2021

**Ingeniero Oscar Argueta Hernández Director de la Unidad de EPS Escuela de Ingeniería en Ciencias y Sistemas Facultad de Ingeniería Universidad de San Carlos de Guatemala**

#### **Respetable Ingeniero Argueta:**

Por este medio me permito hacer de su conocimiento que el estudiante **Rainman Janixz Sián Chiroy,** Registro Académico No. 200816284 y CUI No. 1943 84004 0412, de la Carrera de Ingeniería en Ciencias y Sistemas; completó satisfactoriamente el Informe Final de su Ejercicio Profesional Supervisado en la Facultad de Arquitectura de la Universidad de San Carlos de Guatemala, desarrollando el proyecto:

"Sistema para la Gestión de Solicitudes y Sesiones de Junta Directiva de la Facultad de Arquitectura de la Universidad de San Carlos de Guatemala".

Sin más que agregar me subscribo cordialmente.

Atentamente, **"ID Y ENSEÑAD A TODOS"**

**Ing. Everest Darwin Medinilla Rodríguez**

**Asesor**Everest Darwin Medinilla Rodriguez Ingeniero en Clendas y Sistemas Colcglado 4,332

Universidad de San Carlos de Guatemala

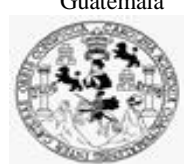

Facultad de Ingeniería Unidad de EPS

 Guatemala, 16 de abril de 2021. REF.EPS.DOC.190.04.2021.

Ing. Oscar Argueta Hernández Director Unidad de EPS Facultad de Ingeniería Presente

Estimado Ingeniero Argueta Hernández:

Por este medio atentamente le informo que como Supervisora de la Práctica del Ejercicio Profesional Supervisado, (E.P.S) del estudiante universitario de la Carrera de Ingeniería en Ciencias y Sistemas, **Rainman Janixz Sián Chiroy, Registro Académico 200815284 y CUI 1943 84004 0412** procedí a revisar el informe final, cuyo título es **SISTEMA PARA LA GESTIÓN DE SOLICITUDES Y SESIONES DE JUNTA DIRECTIVA DE LA FACULTAD DE ARQUITECTURA DE LA UNIVERSIDAD DE SAN CARLOS DE GUATEMALA.**

En tal virtud, **LO DOY POR APROBADO**, solicitándole darle el trámite respectivo.

Sin otro particular, me es grato suscribirme.

Atentamente,

"Id y Enseñad a Todos"

Horna Quil

Inga. Floriza Felipa Ávila Pesquera de Medinilla Supervisora de EPS Área de Ingeniería en Ciencias y Sistemas

FFAPdM/RA

Edificio de EPS, Facultad de Ingeniería, Ciudad Universitaria, zona 12. Teléfono directo: 2442-3509

Universidad de San Carlos de

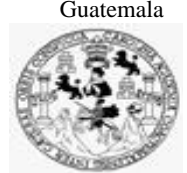

Facultad de Ingeniería Unidad de EPS

> Guatemala, 16 de abril de 2021. REF.EPS.D.70.04.2021.

Ing. Carlos Gustavo Alonzo Director Escuela de Ingeniería Ciencias y Sistemas Facultad de Ingeniería Presente

Estimado Ingeniero Alonzo:

Por este medio atentamente le envío el informe final correspondiente a la práctica del Ejercicio Profesional Supervisado, (E.P.S) titulado **SISTEMA PARA LA GESTIÓN DE SOLICITUDES Y SESIONES DE JUNTA DIRECTIVA DE LA FACULTAD DE ARQUITECTURA DE LA UNIVERSIDAD DE SAN CARLOS DE GUATEMALA,** que fue desarrollado por el estudiante universitario **Rainman Janixz Sián Chiroy, Registro Académico 200815284 y CUI 1943 84004 0412** quien fue debidamente asesorado por el Ing. Everest Darwin Medinilla Rodríguez y supervisado por la Inga. Floriza Felipa Ávila Pesquera de Medinilla.

Por lo que habiendo cumplido con los objetivos y requisitos de ley del referido trabajo y existiendo la aprobación del mismo por parte del Asesor y la Supervisora de EPS, en mi calidad de Director apruebo su contenido solicitándole darle el trámite respectivo.

Sin otro particular, me es grato suscribirme.

Atentamente, "Id y Enseñad a Todos" ad de San Carlos de G  $\overline{\phantom{a}}$ DIRECCIÓN de Ingen Ing. Oscar Argueta Hernández Director Unidad de EPS

/ra

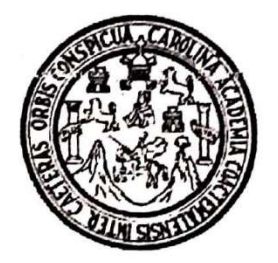

Universidad San Carlos de Guatemala Facultad de Ingeniería Escuela de Ingeniería en Ciencias y Sistemas

Guatemala 27 de abril de 2021

Ingeniero **Carlos Gustavo Alonzo** Director de la Escuela de Ingeniería **En Ciencias y Sistemas** 

Respetable Ingeniero Alonzo:

Por este medio hago de su conocimiento que he revisado el trabajo de graduación-EPS del estudiante RAINMAN JANIXZ SIÁN CHIROY carné 200815284 y CUI 1943 84004 0412, titulado: "SISTEMA PARA LA GESTIÓN DE SOLICITUDES Y SESIONES DE JUNTA DIRECTIVA DE LA FACULTAD DE ARQUITECTURA DE LA UNIVERSIDAD DE SAN CARLOS DE GUATEMALA" y a mi criterio el mismo cumple con los objetivos propuestos para su desarrollo, según el protocolo.

Al agradecer su atención a la presente, aprovecho la oportunidad para suscribirme.

Atentamente.

Ing. Carlos Alfredo Azurdia **Cordinador de Privados** y Reyisión de Trabajos de Graduación

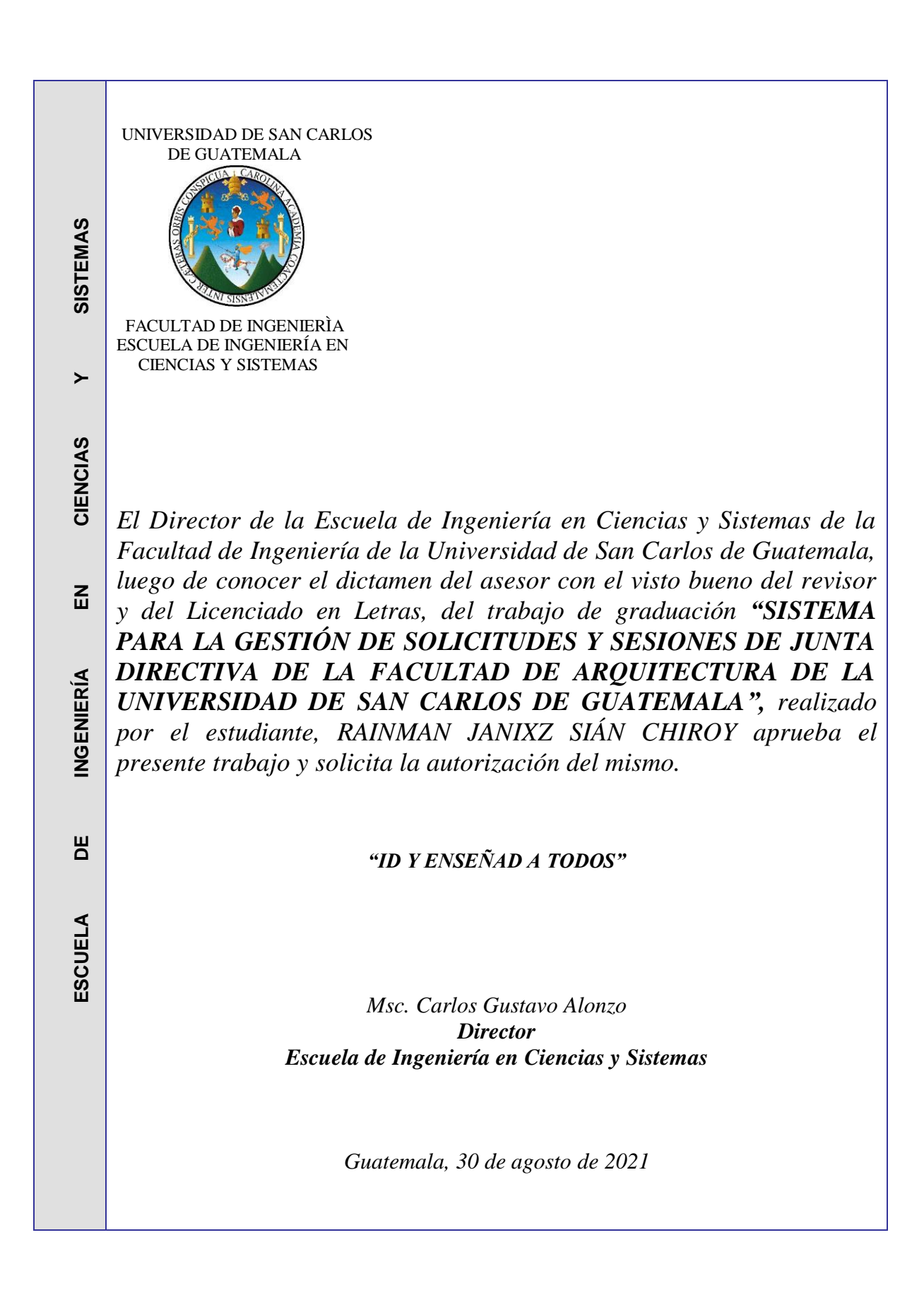

**Decanato Facultad de Ingeniería 24189101- 24189102**

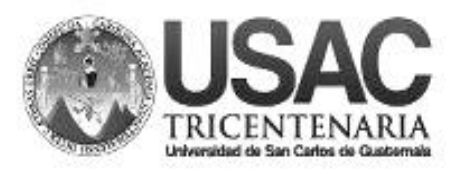

DTG. 396.2021

La Decana de la Facultad de Ingeniería de la Universidad de San Carlos de Guatemala, luego de conocer la aprobación por parte del Director de la Escuela de Ingeniería en Ciencias y Sistemas, al Trabajo de Graduación titulado**: SISTEMA PARA LA GESTIÓN DE SOLICITUDES Y SESIONES DE JUNTA DIRECTIVA DE LA FACULTAD DE ARQUITECTURA DE LA UNIVERSIDAD**  DE SAN CARLOS DE GUATEMALA, presentado por el estudiante universitario: **Rainman Janixz Sián Chiroy,** y después de haber culminado las revisiones previas bajo la responsabilidad de las instancias correspondientes, autoriza la impresión del mismo.

IMPRÍMASE: INVERSIDAD DE SAN CARLOS DE GUATEMAL **DECANA FACULTAD DE INGENIERÍA** Inga. Anabela Cordova Estrada ★ Decana

Guatemala, septiembre de 2021

AACE/cc

# **ACTO QUE DEDICO A:**

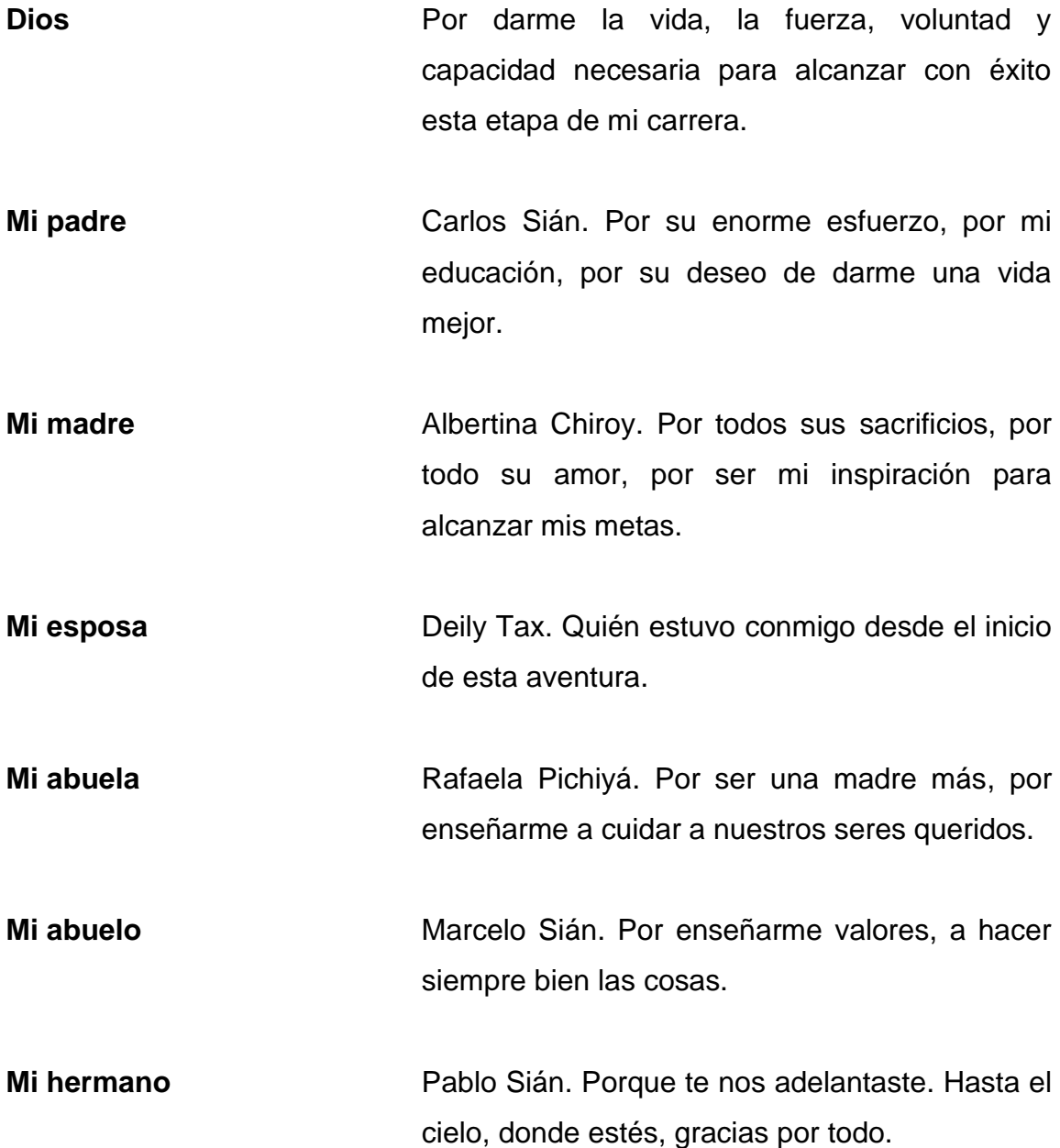

**Mis hermanas** Evelyn, Helen y Alicia Sián. Mis amores, gracias por acompañarme siempre.

# **AGRADECIMIENTOS A:**

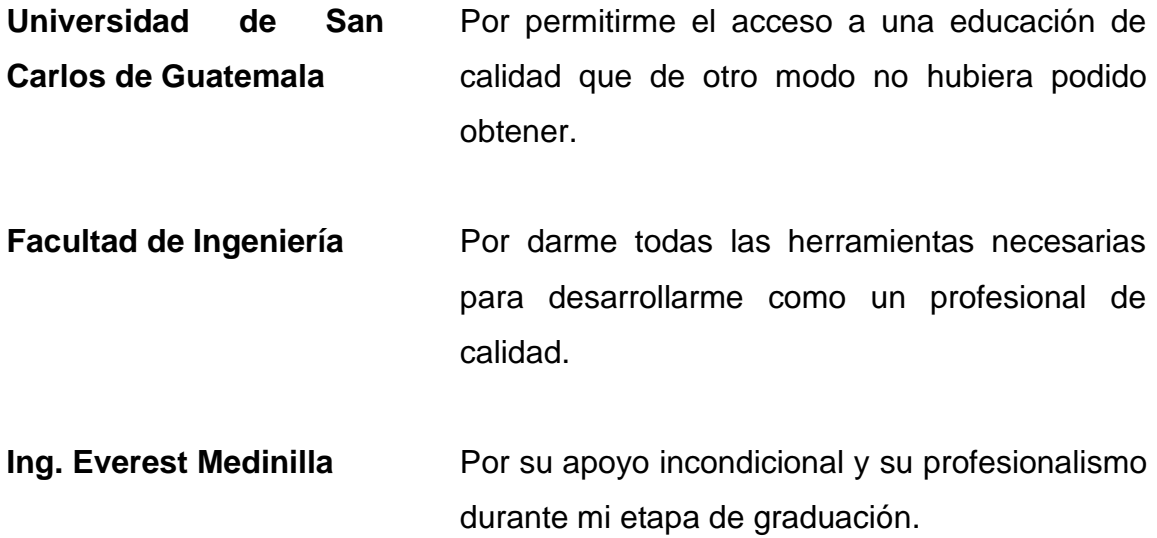

# ÍNDICE GENERAL

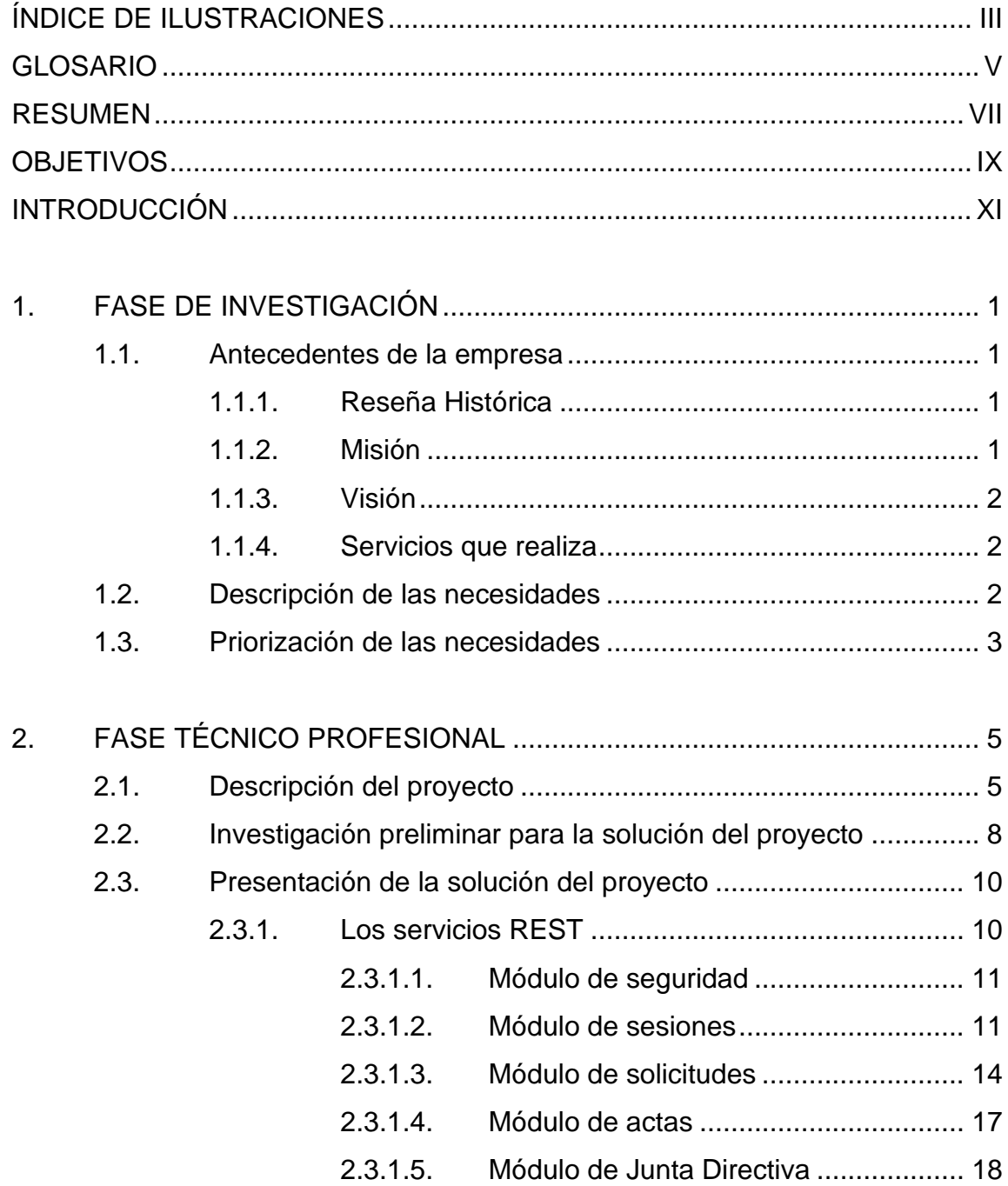

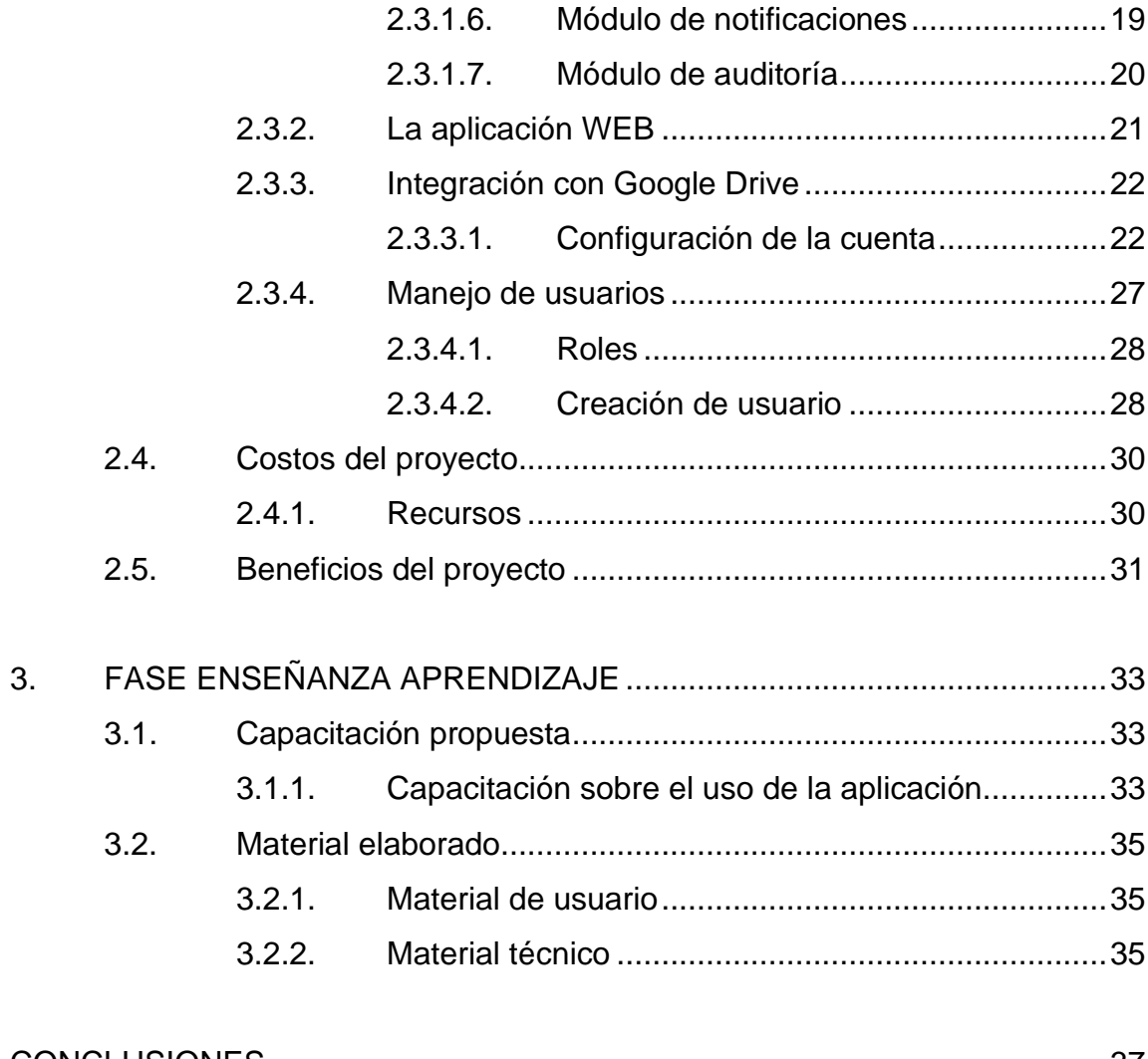

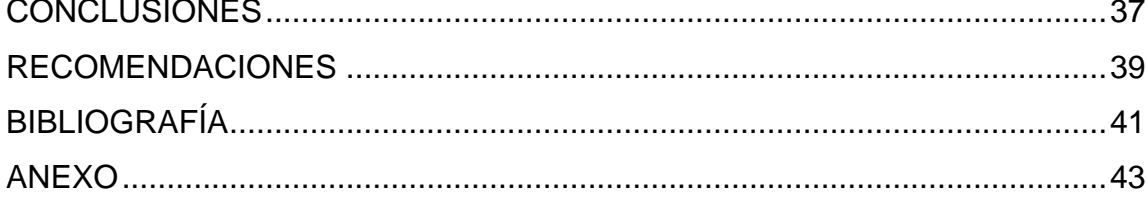

# **ÍNDICE DE ILUSTRACIONES**

## **FIGURAS**

<span id="page-20-0"></span>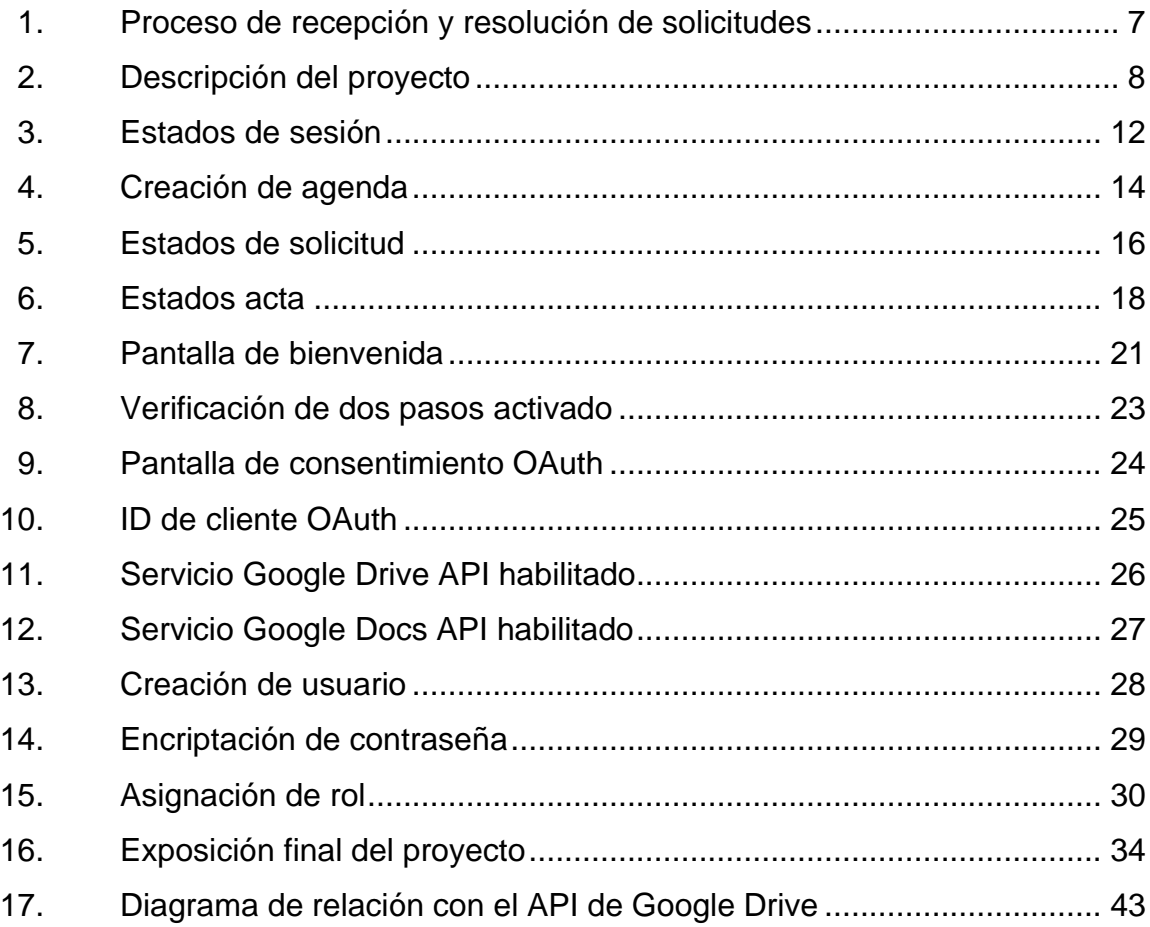

## **TABLAS**

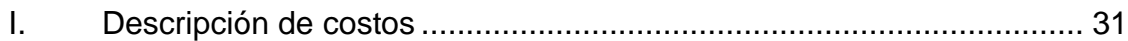

## <span id="page-22-0"></span>**GLOSARIO**

*API Interfaz de Programación de Aplicaciones,* por sus siglas en inglés. **Marco de trabajo** Es un set de soluciones pre-empacadas que resuelven problemas comunes de desarrollo. *REST Transferencia de Representación de Estado,* por sus siglas en inglés. **Spring** Marco de trabajo para el desarrollo de aplicaciones. **Query** Es un lenguaje estándar que permite la comunicación con una base de datos para realizar consultas o transacciones. **Backend** Parte de la aplicación que se encuentra del lado del servidor, contiene toda la lógica para procesar las transacciones requeridas por el sistema. **Frontend** Parte de la aplicación que se encuentra del lado del cliente, es el encargado de interactuar directamente con el usuario.

#### **RESUMEN**

<span id="page-24-0"></span>Las solicitudes a Junta Directiva de la Facultad de Arquitectura de la Universidad de San Carlos de Guatemala representan un conjunto de procesos de mucha importancia para la comunidad estudiantil, procesos que actualmente se ejecutan de forma manual y consumen una considerable cantidad de tiempo y recursos al personal administrativo de la facultad.

Debido a la importancia de estos procesos y con el fin de optimizar los recursos involucrados, se desarrolla un sistema que reemplaza tareas manuales con tareas automatizadas, permite digitalizar el contenido de las solicitudes para reducir el almacenamiento físico y a la vez centralizar la información. Esto permite un fácil acceso para consultas, búsquedas y auditorias. Finalmente, con la información obtenida generar automáticamente actas y transcripciones.

El sistema también provee soporte para la planeación de la agenda de Junta Directiva, envío de correos electrónicos para convocatorias y notificaciones. Al realizarse todas estas tareas dentro de la aplicación, también se tiene un mayor control sobre la información y a la vez reduce la probabilidad de que se comentan errores humanos automatizando tareas.

La finalidad de este proyecto es entonces, transformar los procesos de gestión y resolución de las solicitudes realizadas a Junta Directiva a través del uso de herramientas tecnológicas, que facilite la realización de las tareas involucradas, reduzca el tiempo invertido y garantice la seguridad e integridad de la información.

VII

## **OBJETIVOS**

#### <span id="page-26-0"></span>**General**

Sistematizar el proceso de solicitud y resolución de solicitudes a Junta Directiva de la Facultad de Arquitectura de la Universidad de San Carlos de Guatemala.

### **Específicos**

- 1. Digitalizar las solicitudes que se realizan a Junta Directiva a través de una plataforma web.
- 2. Proveer soporte en la planificación de la agenda de Junta Directiva mediante la automatización de las tareas involucradas.
- 3. Generar los documentos digitales de las transcripciones y actas que se producen durante la celebración de las sesiones de Junta Directiva.

## **INTRODUCCIÓN**

<span id="page-28-0"></span>Este proyecto surge a partir de la necesidad de mejorar el proceso de solicitudes a Junta Directiva de la Facultad de Arquitectura de la Universidad de San Carlos de Guatemala. El proceso actual es un trabajo que se realiza manualmente propiciando el error humano y la inversión de tiempo en tareas repetitivas que pueden ser automatizadas.

Con base en pláticas y un extenso análisis en conjunto con el personal que ayuda a Junta Directiva a recibir, categorizar y agendar las solicitudes se planteó una solución de software que acompañe en este proceso y realice tareas de forma automática para facilitar el proceso.

La solución planteada también ofrece la posibilidad de escalamiento y de integración con sistemas actuales y futuros, esto es posible ya que el sistema ofrece un API con las funcionalidades para crear, consultar y gestionar las solicitudes desde sistemas externos.

Los beneficios de este proyecto serán percibidos por el personal administrativo que trabaja en la gestión de las solicitudes y por los solicitantes, que incluye a toda la comunidad estudiantil. A largo plazo, el sistema contendrá almacenado todas las solicitudes y actas generadas, por lo que realizar búsquedas será mucho más rápido, reducirá el uso de papel y el espacio físico de almacenamiento. El tener esta información digitalizada abre las puertas a mejoras en procesos nuevos y actuales a través del uso de tecnología.

XI

## **1. FASE DE INVESTIGACIÓN**

#### <span id="page-30-1"></span><span id="page-30-0"></span>**1.1. Antecedentes de la empresa**

La Facultad de Arquitectura busca formar profesionales de alto nivel académico en el campo de la arquitectura, diseño gráfico y otras especialidades en ramas afines, orientadas a atender con calidad, eficiencia, eficacia y pertinencia, las demandas de la sociedad guatemalteca.

#### **1.1.1. Reseña Histórica**

<span id="page-30-2"></span>La Facultad de Arquitectura se funda, según consta en el Acta No. 657 del Honorable Consejo Superior Universitario, el día 7 de junio de 1958. El acto Inaugural se realizó el viernes 5 de septiembre de ese mismo año. Con motivo de esa fecha, a solicitud del Colegio de Arquitectos al Congreso de la República, posteriormente, se declaró oficialmente el "Día del Arquitecto".

#### **1.1.2. Misión**

<span id="page-30-3"></span>Es la Unidad Académica de la Universidad de San Carlos de Guatemala, responsable de ordenar y producir conocimientos, formar profesionales creativos en el campo de la arquitectura y el diseño visual y especialidades, con principio éticos, comprometidos y competentes, para proponer soluciones a los problemas de la sociedad en su ámbito; desempeñándose en el campo laboral con excelencia y disciplina por el bien de la cultura y el mejoramiento de la planificación, organización, desarrollo espacial y comunicación.

#### **1.1.3. Visión**

<span id="page-31-0"></span>Ser la institución líder en la formación de profesionales creativos y éticos en los campos de arquitectura, el diseño visual, especialidades y otros que demande la sociedad guatemalteca. Con programas académicos acreditados internacionalmente por su actualización, calidad y excelencia. Con capacidad de proponer soluciones para los problemas nacionales dentro de su ámbito y brindar una respuesta eficaz a los requerimientos del mercado laboral. Con un gobierno democrático, una administración efectiva y con capacidad de gestión y condiciones adecuadas de infraestructura, financiamiento y recursos tecnológicos.

#### **1.1.4. Servicios que realiza**

<span id="page-31-1"></span>Es la instancia de administración académica encargada de formar profesionales en el área de la arquitectura, con competencias técnicas, científicas y social-humanísticas, para abordar y plantear opciones de solución a los problemas del país.

#### <span id="page-31-2"></span>**1.2. Descripción de las necesidades**

Se desea optimizar el proceso de solicitud y resolución de solicitudes a Junta Directiva a través de la automatización y optimización de los procesos involucrados en dichas actividades. Algunas de las tareas involucradas en este proceso son: creación, agenda y resolución de solicitudes, envío de convocatorias, notificación de convocatorias y resoluciones; generación de actas y transcripciones.

 $\overline{2}$ 

Se desea también tener un registro digital de las solicitudes y actas generadas, para tener un fácil acceso a la información, pero que a la vez garantice la seguridad e integridad de dicha información.

Finalmente, se desea reducir el tiempo que el personal administrativo le invierte a la digitalización de los documentos, generación de transcripciones, planeación de la agenda y notificaciones a los miembros de Junta Directiva.

#### <span id="page-32-0"></span>**1.3. Priorización de las necesidades**

- Centralizar toda la información relacionada a las solicitudes, desde su creación hasta su resolución.
- Gestionar las sesiones, planificación de agenda y notificaciones a Junta Directiva.
- Generación de acta y transcripciones automáticamente.
- Proveer seguridad por roles en acceso a la información.
- Registros de auditoría en las transacciones realizadas en la plataforma.

## **2. FASE TÉCNICO PROFESIONAL**

#### <span id="page-34-1"></span><span id="page-34-0"></span>**2.1. Descripción del proyecto**

La Facultad de Arquitectura de la Universidad de San Carlos de Guatemala cuenta con un proceso para realizar solicitudes a Junta Directiva. Dicho proceso se realiza en la recepción de esta unidad académica, lo cual requiere que el solicitante se presente a las instalaciones de la facultad para realizar dicha gestión.

Las solicitudes se presentan a través de un formulario físico con documentos adjuntos necesarios que den soporte a la solicitud. El formulario es digitalizado manualmente en un Documento de Google Drive y los adjuntos son escaneados. Seguidamente, las solicitudes son evaluadas, se verifica que cumpla con los requerimientos para ser revisada por Junta Directa, si es así, la solicitud es asignada a una categoría, en caso contrario la solicitud es rechazada y se notifica al solicitante. Este proceso se repite por cada una de las solicitudes recibidas.

Cuando una sesión de Junta Directiva esta pronto a ser celebrada se lleva a cabo la planificación de la agenda. Durante este proceso se eligen las solicitudes que se conocerán durante la sesión. Una vez que se haya definido la agenda, se envía una convocatoria a los miembros actuales de junta directiva para que conozcan la agenda de la próxima sesión. La convocatoria se envía a través de correo electrónico.

5

Durante la celebración de una sesión de Junta Directiva, se da el proceso de resolución de las solicitudes contenidas en la agenda. La solicitud y sus adjuntos son proyectados a los miembros de Junta Directiva utilizando el Documento de Google Drive creado anteriormente. La redacción de los acuerdos, razonamientos y consideraciones se hace también utilizando un Documento de Google Drive.

Al finalizar la ceremonia, el acta se genera a través de la unión de todos los Documentos de Google Drive utilizados. De la misma forma, las transcripciones que se utilizan para notificar al solicitante sobre la resolución de su solicitud se generan a través de extractos a los Documentos de Google Drive utilizados.

Finalmente, se procede a notificar al solicitante haciéndole llegar una transcripción de la resolución de su solicitud o dicho solicitante se presenta en la recepción para preguntar sobre el estado de su solicitud.

El siguiente diagrama de flujo muestra los pasos involucrados en el proceso descrito anteriormente.
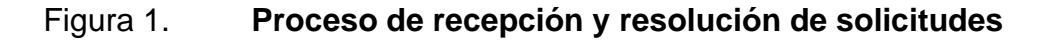

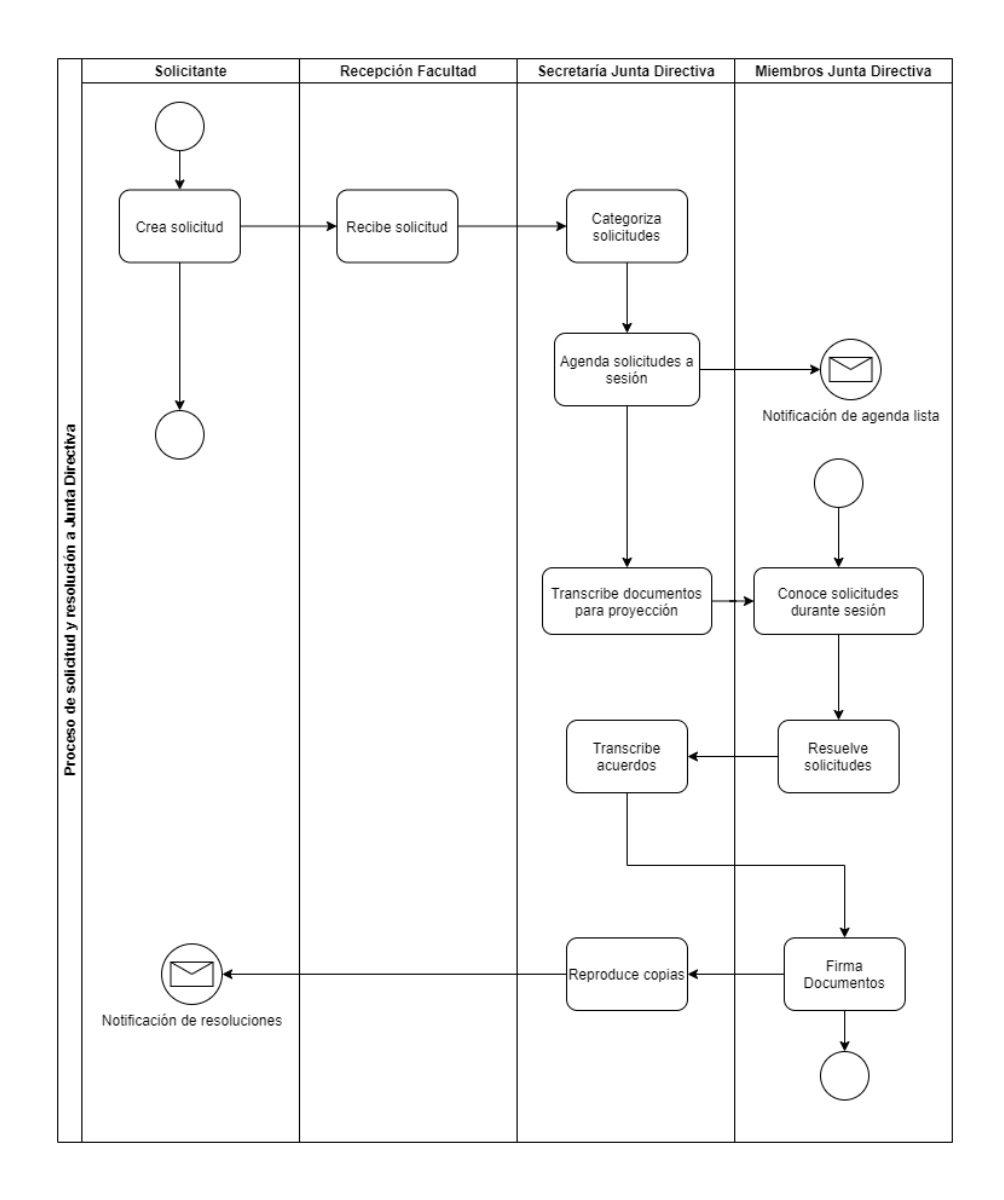

Fuente: elaboración propia, empleando https://app.diagramas.net.

El proyecto es entonces, una mejora al proceso de solicitar y darle resolución a las Solicitudes a Junta Directiva. Para esto es necesario reemplazar algunas tareas repetitivas y manuales, por tareas automatizadas.

Lo anterior no es posible sin la información de las solicitudes y actas, por lo que es necesario también tener toda la información centralizada en una misma plataforma. Para esto es necesario capturar la información de las solicitudes y sus resoluciones y a partir de esto generar el acta y las transcripciones.

Con esto también se logra un fácil acceso a la información, se tiene un mejor control y registro de las actividades.

## **2.2. Investigación preliminar para la solución del proyecto**

Para darle solución al proyecto es necesario la construcción de un sistema para la centralización de la información de las solicitudes y a partir de ésta generar el acta y transcripciones.

Figura 2. **Descripción del proyecto**

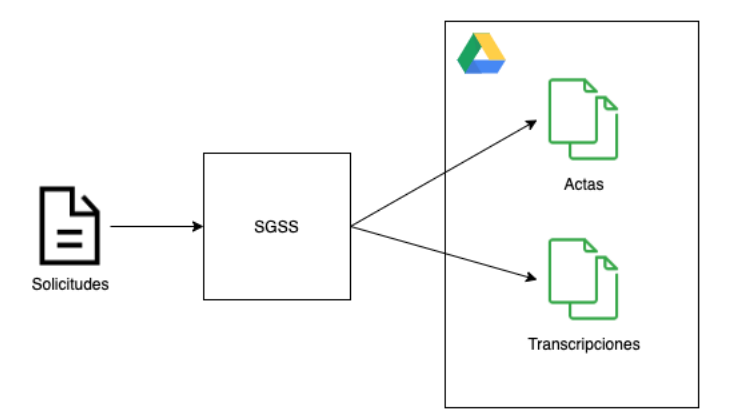

Fuente: elaboración propia, empleando: https://app.diagramas.net.

La figura anterior muestra una descripción de estas dos tareas: captura de la información y generación de documentos. El proyecto es denominado *"Sistema*  *para la Gestión de Solicitudes y Sesiones de Junta Directiva"*, al cual hago referencia como "*SGSS"* en este documento.

SGSS consiste en una aplicación web y un *API REST* que permiten la captura de la información y la generación de los documentos solicitados. La API se compone de un conjunto de servicios REST que se encargan de la lógica detrás del manejo de solicitudes, sesiones, actas, acuerdos y demás información relacionada con el proyecto. Por otro lado, la aplicación web consume dichos servicios y a través de una interfaz gráfica permite a los usuarios interactuar con la aplicación.

La idea detrás de trabajar la lógica dentro de una API REST es que los servicios puedan ser accedidos por otros sistemas que existen actualmente y otros que puedan desarrollarse en el futuro, de este modo poder escalar y extender las funcionalidades del proyecto.

El sistema tiene una integración con Google Drive. Se hace uso de esta plataforma para el almacenamiento en la nube de los documentos adjuntos a las solicitudes, así como también de las actas y transcripciones generadas por la aplicación.

Desde la captura de la información a través de las solicitudes hasta la generación de las actas, existen otros procesos en el medio que hacen posible esa transformación. SGSS también brinda soporte a todas estas tareas. Por ejemplo, durante la elaboración de la agenda, SGSS permite la asignación de solicitudes a una sesión, categorizarlas y priorizarlas, una vez que se tienen definidas todas las solicitudes que se desean agregar a la agenda, SGGS permite la realización de la convocatoria, enviando a todos los miembros de Junta

Directiva una notificación por correo electrónico con los detalles de la agenda y la información de cuándo y dónde se celebrará la sesión de Junta Directiva.

Durante la celebración de la sesión de Junta Directiva, SGSS provee las herramientas para el control de asistencia, lectura del acta anterior, apertura y cierre del acta. Permite también la resolución de solicitudes, creación de acuerdos, consideraciones y generar las transcripciones automáticamente.

Con lo anterior se logra la digitalización y centralización de la información sobre las solicitudes y actas. A la vez, también se crea una única herramienta que permite la realización de todas las tareas involucradas en la solicitud y resolución de solicitudes.

## **2.3. Presentación de la solución del proyecto**

SGSS se desarrolla bajo una arquitectura cliente-servidor utilizando el lenguaje Java 11, con el marco de trabajo *Spring* para el *backend* y Angular 10 para el *frontend.* En el *backend* se encuentra el API con los servicios REST mientras que en el *frontend* se encuentra la aplicación WEB.

#### **2.3.1. Los servicios REST**

Los servicios están organizados por módulos, cada módulo contiene un conjunto de funcionalidades relacionadas a una misma característica de la aplicación. Los módulos son los siguientes:

- Módulo de seguridad
- Módulo de sesiones
- Módulo de solicitudes
- Módulo de actas
- Módulo de Junta Directiva
- Módulo de notificaciones
- Módulo de auditoría

A continuación, se describe el contenido de cada uno de los módulos.

#### **2.3.1.1. Módulo de seguridad**

La responsabilidad de las funcionalidades de este módulo es validar la autenticación de los usuarios. La administración de los usuarios se describe en el punto 2.3.4**.**

Para la autenticación de los usuarios se hace uso de JWT. Este *token* se obtiene cuando el usuario inicia sesión, y, si esta es satisfactoria se mantiene a lo largo de toda la sesión, pues con este *token* se autentican también las llamadas que se realizan a los servicios REST.

Esta es una característica importante del sistema, ya que esto permite acceder a los servicios REST desde cualquier otra aplicación que se desee.

## **2.3.1.2. Módulo de sesiones**

Este módulo contiene las funcionalidades para administrar las sesiones de Junta Directiva. Los atributos que conforman una sesión son:

- Correlativo: Indica el número de sesión celebrada en un año calendario.
- Tipo: pudiendo ser ordinaria o extraordinaria.
- Fecha: representa la fecha en que se celebra dicha sesión.
- Referencia: se compone con el prefijo "SOJD" para las Sesiones Ordinarias de Junta Directiva o "SEJD" para las Sesiones Extraordinarias de Junta Directiva, este prefijo se calcula a partir del tipo seleccionado. Se complementa la referencia con el correlativo y el año de la fecha seleccionada. Algunos ejemplos de referencia son: SOJD-1-2021, SEJD-2-2021.
- Estado: indica el estado en que se encuentra la sesión.

Existen 4 estados en los cuales puede encontrarse una sesión. El detalle de cada estado y las acciones que permite realizar cada una de ellas se describen a continuación:

- CREADA: Este es el estado inicial. Mientras la sesión se encuentre en este estado es posible realizarle modificaciones y asignarle solicitudes. Las sesiones recién creadas tienen este estado automáticamente.
- AGENDADA. Este estado indica que la sesión ha sido agenda. Este estado ya no permite modificaciones a los atributos de la sesión.
- INICIADA. Indica que la sesión de Junta Directiva está en curso. Solo puede haber una sesión en este estado. En este estado es posible darles resolución a las solicitudes asignadas a dicha sesión.
- FINALIZADA. Este es el estado final. Indica que la sesión a concluido, en este estado la sesión no puede ser modificada ni archivada.

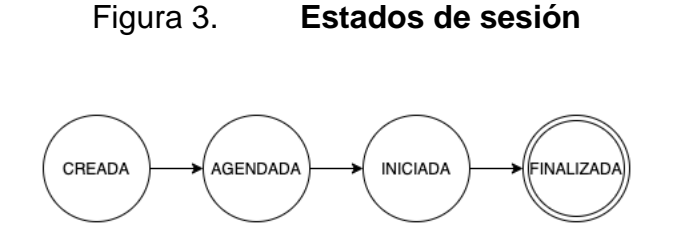

Fuente: elaboración propia, empleando: https://app.diagramas.net.

Para agendar una sesión, esta debe tener asignada al menos una solicitud. Las solicitudes son asignadas y organizadas por categoría y opcionalmente por subcategorías. Dentro de cada categoría o subcategoría, las solicitudes asignadas pueden priorizarse, es decir, es posible definir el orden en que serán revisadas durante la celebración de ceremonia de Junta Directiva. Una vez definida las prioridades se procede a agendar la sesión con lo cual se crea una convocatoria.

La convocatoria es una notificación que se le hace llegar a los miembros de Junta Directiva con los detalles de fecha, hora y lugar de la próxima ceremonia de Junta Directiva. La notificación es un correo electrónico que contiene la agenda, el cual es el listado de solicitudes que se conocerán durante dicha ceremonia.

Cuando los miembros de Junta Directiva reciben la notificación, al final del correo encontrarán un botón para marcar la notificación de recibido y posterior a esto opciones para confirmar o no su asistencia a la ceremonia. Esta información es únicamente informativa para el conocimiento del secretario de Junta Directiva.

En el siguiente diagrama se muestra el flujo descrito anteriormente:

## Figura 4. **Creación de agenda**

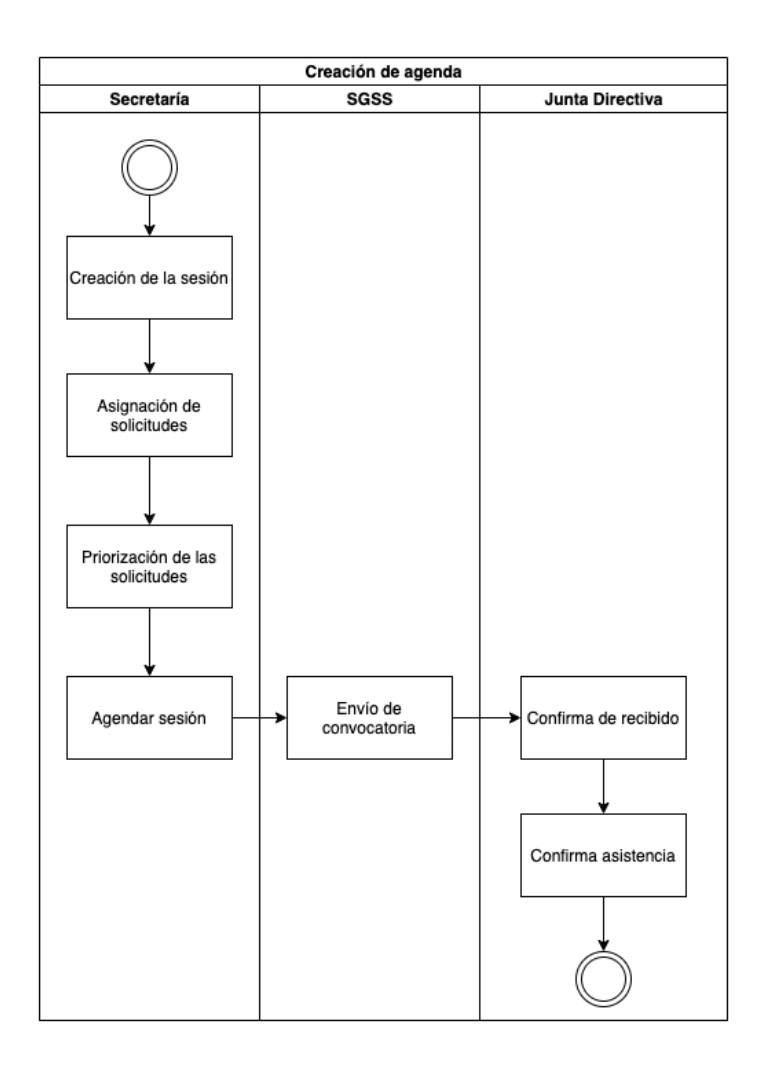

Fuente: elaboración propia, empleando: https://app.diagramas.net.

## **2.3.1.3. Módulo de solicitudes**

Este módulo permite la creación de solicitudes a Junta Directiva. Cada solicitud debe ser asociada a una categoría y opcionalmente a una subcategoría.

Las categorías se componen por un nombre y un orden en el cual se muestran en las actas. El grupo inicial de categorías al igual que su orden se muestra a continuación:

- 1. ASUNTOS ADMINISTRATIVOS ACADÉMICOS
- 2. ASUNTOS DOCENTES
- 3. ASUNTOS ESTUDIANTILES
- $\bullet$  4. INFORMES
- 5. SOLICITUDES DE GASTOS
- 6. ASUNTOS VARIOS

Al igual que las categorías, las subcategorías también se componen de un nombre, un orden y una categoría padre. La categoría padre puede ser una de las listadas anteriormente.

Los atributos que componen una solicitud son:

- Título de la solicitud
- Descripción de la solicitud
- Categoría de la solicitud
- Subcategoría de la solicitud
- Sesión asignada a la solicitud
- Nombre del solicitante
- Correo del solicitante
- Identificación del solicitante
- Tipo de solicitante
- Estado de la solicitud

Existen 4 estados en los cuales puede encontrarse una solicitud. El detalle de cada estado y las acciones que permite realizar cada una de ellas se describen a continuación:

- CREADA: Este es el estado inicial. Mientras la solicitud se encuentre en este estado es posible realizarle modificaciones, asignarle categoría, subcategoría y sesión. Las solicitudes recién creadas tienen este estado automáticamente.
- AGENDADA. Este estado indica que la sesión ha sido asignada a una sesión y ésta ha sido agendada. Este estado ya no permite modificaciones a los atributos de la solicitud.
- RECHAZADA. Estado final. Indica que la solicitud no cumple con los requisitos necesarios para que la solicitud sea vista por Junta Directiva.
- RESUELTA. Estado final. Indica que la solicitud ha sido revisada y resuelta por Junta Directiva, en este estado la solicitud no puede ser modificada ni archivada.

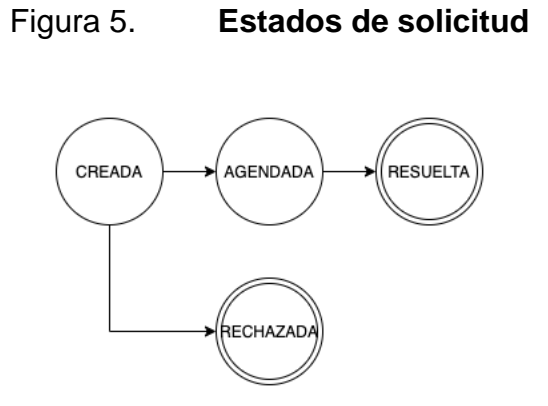

Fuente: elaboración propia, empleando https://app.diagramas.net.

## **2.3.1.4. Módulo de actas**

Este módulo permite la creación de acuerdos, consideraciones y razonamientos para las solicitudes durante la celebración de una sesión de Junta Directiva.

Un acuerdo se compone por un correlativo y una descripción. Se pueden crear tantos acuerdos como se deseen para una solicitud. Los correlativos se generan automáticamente y son únicos por solicitud.

Por su parte las consideraciones se componen de una descripción adicional que puede ser agregada opcionalmente por cada solicitud.

Los atributos que componen un acta son:

- Correlativo: indica el número de acta durante un año calendario.
- Fecha: Detalla el día en que fue generada el acta
- Referencia: se compone del correlativo y el año en que fue generada el acta. Por ejemplo 1-2021, 2-2021.
- Google Drive Folder: indica el folder en Google Drive donde se encuentra el acta y las transcripciones generadas.
- Google Drive Doc: indica el Documento de Google Drive donde se encuentra el acta generada.
- Estado: indica el estado en que se encuentra el acta.

Existen 3 estados en el cual puede encontrarse un acta. El detalle de cada estado y las acciones que permite realizar cada una de ellas se describen a continuación:

- EN\_DESARROLLO: Este es el estado inicial. Indica que la sesión de Junta Directiva está en desarrollo. En este estado es posible crear, modificar y archivar acuerdos, consideraciones y razonamientos.
- GENERANDO\_DRIVE. Este estado indica que la sesión ha sido finalizada y que se ha solicitado la generación del acta. El acta permanece en este estado mientras el acta se esté generando.
- CREADO\_DRIVE. Estado final. Indica que el acta ha sido generada satisfactoriamente en Google Drive. En este estado ya no es posible modificar acuerdos, consideraciones ni razonamientos.

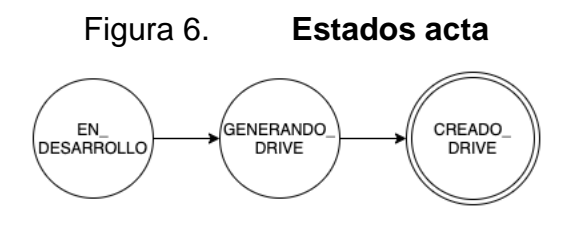

Fuente: elaboración propia, empleando: https://app.diagramas.net.

La transcripción de una solicitud y sus resoluciones puede ser generada en cualquier momento, es decir la sesión puede estar en desarrollo o puede haber ya finalizado.

#### **2.3.1.5. Módulo de Junta Directiva**

Este módulo permite la administración de la Junta Directiva de la Facultad de Arquitectura. En SGSS un miembro de Junta Directiva es un tipo especial de usuario. A los miembros de Junta Directiva se les hace llegar las notificaciones de convocatorias para las sesiones, la información de los miembros de Junta Directiva también es requerida para la generación del acta de las sesiones.

Para crear un miembro de Junta Directiva se requiere que su usuario haya sido creado previamente. Los atributos que componen un Miembro de Junta directiva son:

- Usuario: identifica al usuario en el sistema correspondiente al Miembro de Junta Directiva.
- Fecha inicio: indica el inicio del período durante la cual el usuario es válido como Miembro de Junta Directiva.
- Fecha fin: indica el fin del período durante el cual el usuario es válido como Miembro de Junta Directiva.
- Activo: es una bandera que indica si el miembro de Junta Directiva está o no activo. Esta bandera es válida si y solo si el Miembro de Junta Directiva se encuentra dentro del periodo de validez.
- Cargo: describe la posición del miembro de Junta Directiva. Los valores válidos son: DECANO, VOCAL\_I, VOCAL\_II, VOCAL\_III, VOCAL\_IV, VOCAL\_V y SECRETARIO.

## **2.3.1.6. Módulo de notificaciones**

En este módulo se encuentran los servicios para el envío de correos a través de los cuales es posible notificar a los miembros de Junta Directiva sobre la agenda de la próxima sesión a ser celebrada.

Para este módulo es requerida la configuración de una cuenta de correo electrónico que se utilizará para el envío de las notificaciones.

## **2.3.1.7. Módulo de auditoría**

La auditoría se divide en dos tipos de controles distintos pero complementarios. El primero es a nivel de registro, cada entidad en el sistema registra el nombre del usuario que realiza la transacción y la fecha y hora en que está fue realizada. Este registro se lleva a través de los siguientes campos:

- creado\_por: describe el nombre de usuario quien creó el registro.
- creado\_el: detalla la fecha y hora en que se creó el registro.
- modificado\_por: describe el nombre de usuario quién modificó el registro.
- modificado\_el: detalla la fecha y hora en que se modificó el registro.
- archivado: indica si el registro ha sido archivado.
- archivado\_por: describe el nombre de usuario quién archivó el registro.
- archivado\_el: detalla la fecha y hora en que se archivó el registro.

Por motivos de seguridad, cuando un registro es eliminado desde la aplicación web, SGGS los marca como archivados únicamente, es decir, la información permanece dentro del sistema. De la misma manera, al consultar la información dentro de la aplicación web, SGGS filtra los registros que han sido archivados para que no sean visibles por el usuario. De esta manera toda la información relacionada con solicitudes, actas y demás siempre permanecerá en el sistema.

El segundo control es una bitácora a nivel global. Esta bitácora registra todas las transacciones realizadas en el sistema. Cara registro en la bitácora contiene la siguiente información:

- El nombre de usuario que realizó la transacción.
- La fecha y hora en que se realizó la transacción.
- La entidad en que fue realizada la transacción.
- El identificador del registro afectado por la transacción.
- El tipo de transacción que ha sido realizada.
- Una descripción de la transacción realizada.

En esta bitácora se registran las transacciones realizadas por los servicios y los tipos de transacciones que se registran son: insertar, actualizar y archivar un registro.

## **2.3.2. La aplicación WEB**

La aplicación web consume todos los servicios y permite a los usuarios interactuar con ellos a través de una interfaz gráfica amigable. Esta aplicación se ha desarrollado haciendo uso de Angular 10 como marco de trabajo y para los editores enriquecidos de texto se hace uso del Editor Froala.

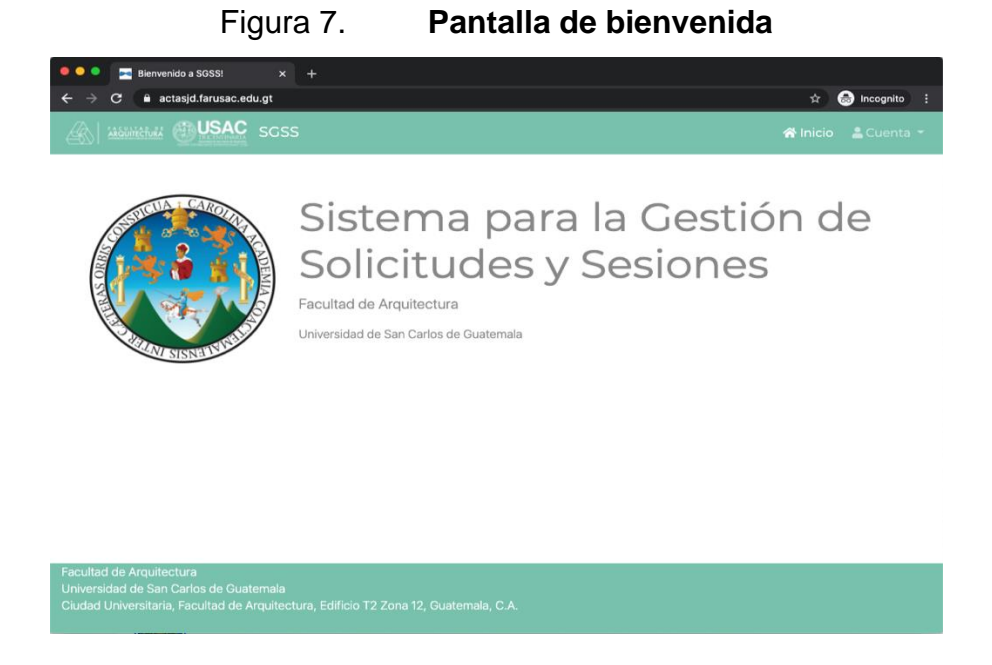

Fuente: elaboración propia, captura de pantalla, empleando Snipping Tool.

En la figura anterior se puede ver la aplicación web instalada bajo el dominio de la Facultad de Arquitectura. La documentación completa de las pantallas se encuentra en el manual del usuario.

## **2.3.3. Integración con Google Drive**

Los servicios de Google juegan un papel importante dentro del ecosistema de SGSS. Se utiliza el servicio de Gmail para el envío de notificaciones y el servicio de Drive para el almacenamiento de documentos adjuntos, actas y transcripciones.

## **2.3.3.1. Configuración de la cuenta**

La cuenta configurada actualmente es sgss@farusac.edu.gt, cuenta con todos los permisos necesarios que requiere el sistema, sin embargo, es posible cambiar esta cuenta. Los pasos necesarios para configurar la cuenta de Google se describen a continuación:

Primero se debe activar la verificación por 2 pasos de Google. Para esto es necesario seguir los siguientes pasos.

- Acceder a la página de "Mi cuenta de Google".
- Acceder a la sección de seguridad.
- Dentro de la sección "Iniciar sesión en Google" seleccionar la opción "Verificación en dos pasos".
- Google requiere autenticación para continuar, se debe ingresar la contraseña de la cuenta.
- Seleccionamos la opción "Activar".
- Finalmente ingresamos un número telefónico el cual se utilizará como segundo medio de autenticación.
- Google solicitará un código de confirmación que ha enviado al número telefónico ingresado.
- Si todo ha salido correctamente, la activación de 2 pasos habrá quedado activado.
- Luego dirigirse a la sección de "Contraseñas de aplicaciones", crear una nueva aplicación del tipo "Otra" e indicar el nombre que se desee.
- Finalmente se debe hacer clic en el botón "Generar" el cual generará una contraseña de 16 caracteres que es el que se utiliza en SGSS para la autenticación.

## Figura 8. **Verificación de dos pasos activado**

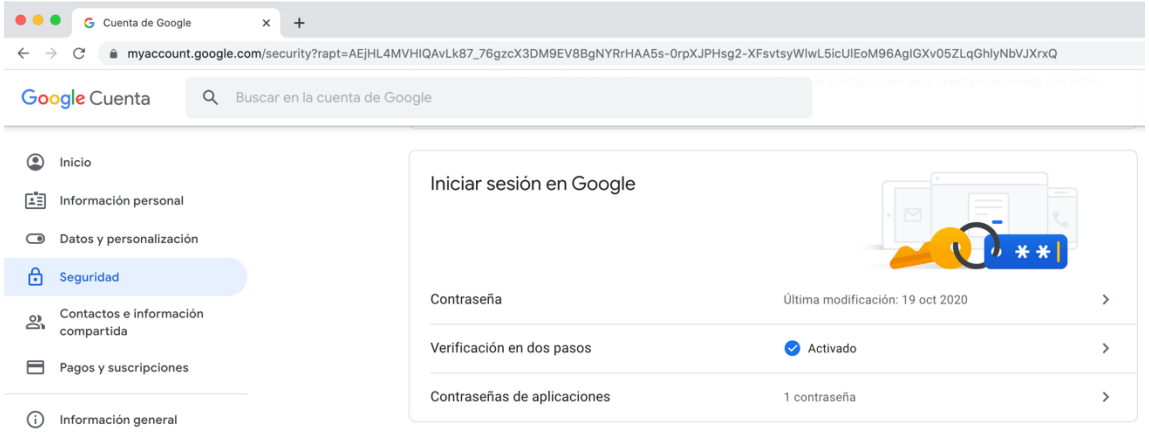

Fuente: Myaccount. *Seguridad de Mi Cuenta de Google*. www.myaccount.google.com Consulta: enero 2021

• El correo y la contraseña generada debe actualizarse dentro de los parámetros de SGSS.

Luego de tener activa la verificación de dos pasos, se deben generar credenciales de autenticación para el servicio de Google Drive. Esto es necesario ya que este servicio requiere de una autenticación OAuth 2.0 y no utiliza directamente la contraseña de la cuenta de Google. Los pasos para realizar esta configuración se describen a continuación.

- Ingresar a la consola de Google Cloud a través del enlace https://console.cloud.google.com.
- Dirigirse a la sección "API y servicios", "Pantalla de consentimiento de OAuth".
- Aquí se debe registrar la *app* con los valores que se deseen. En la siguiente figura se muestra un resumen con los valores solicitados.

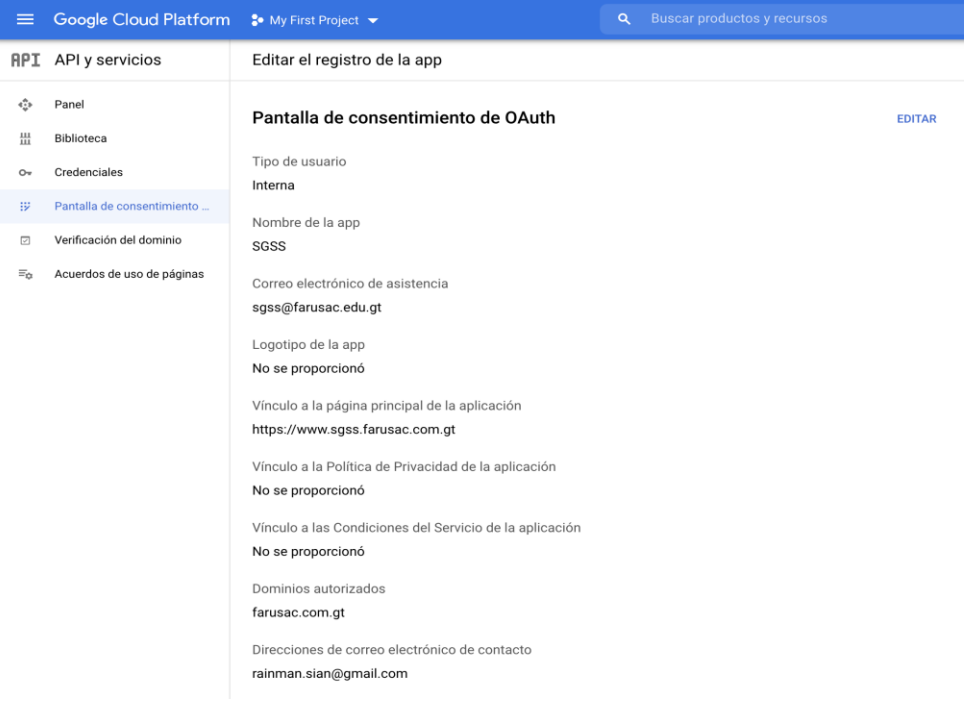

Figura 9. **Pantalla de consentimiento OAuth**

Fuente*:* Cloud. *Pantalla de Consentimiento de API y Servicios de Google Cloud*. www.console.cloud.google.com. Consulta: enero de 2021.

- Seguidamente, dirigirse a la sección "API y servicios", "Credenciales".
- Crear nuevas credenciales haciendo clic en el botón "Crear credenciales" y seleccionando la opción "ID de cliente OAuth".
- Ingresar un nombre del proyecto y configurar las URL de dominio de SGSS. En la siguiente figura se muestra un ejemplo de estos valores.

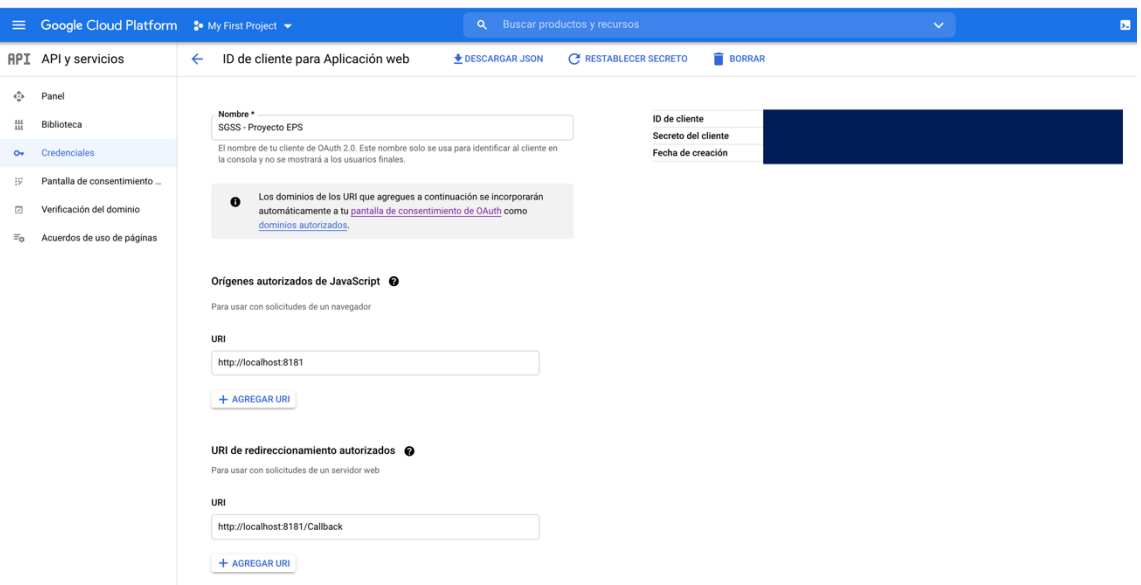

Figura 10. **ID de cliente OAuth**

Fuente: Cloud. *Credenciales de API y Servicios de Google Cloud.* www.console.cloud.google.com. Consulta: enero 2021. (Por seguridad, no se muestra el ID y Secreto del cliente)

- El nombre que se le dé al proyecto debe configurarse como valor del parámetro "GOOGLE\_APPLICATION\_NAME" del sistema.
- El Secreto del cliente cambia cada vez que se agregue o se quite un permiso, por lo que se debe de agregar todos los permisos antes de guardar el secreto generado.
- SGSS requiere permisos en los servicios de "Google Drive API" y "Google Docs API". Para ello, dirigirse a la sección "API y Servicios", "Biblioteca".
- Buscamos los servicios mencionados anteriormente, los seleccionamos y hacemos clic en el botón "Habilitar".
- Las siguientes figuras muestran un ejemplo de los servicios activados.

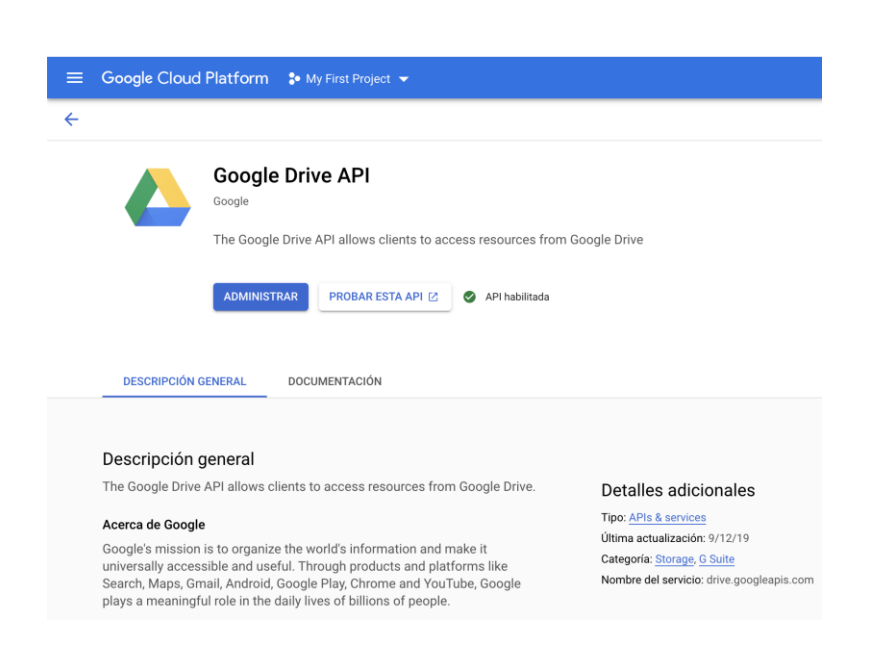

Figura 11. **Servicio Google Drive API habilitado**

Fuente: Cloud. *Biblioteca de API y Servicios de Google Cloud*. www.console.cloud.google.com. Consulta: enero 2021.

## Figura 12. **Servicio Google Docs API habilitado**

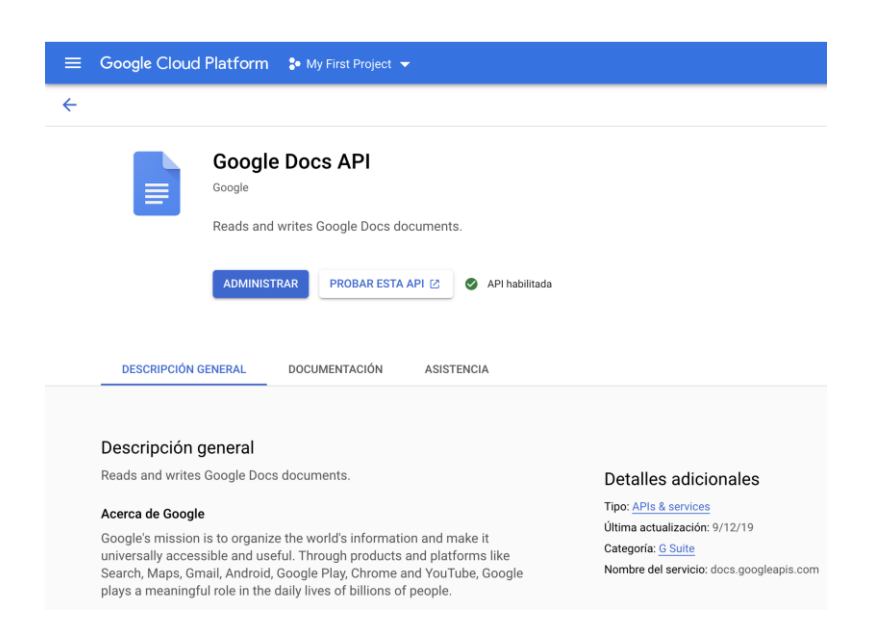

Fuente: Cloud*. Biblioteca de API y Servicios de Google Cloud*. www.console.cloud.google.com. Consulta: enero 2021.

- Una vez que los permisos estén habilitados, se deben descargar las credenciales "ID de clientes OAuth 2.0" creados anteriormente. El nombre del archivo debe ser "client\_secret.json".
- Finalmente, se debe configurar el directorio donde se encuentra el archivo de credenciales descargados en el paso anterior. Esto se hace como valor del parámetro "GOGLE\_PATH\_CREDENCIALES".

## **2.3.4. Manejo de usuarios**

Los usuarios en SGSS son administrados externamente por la Unidad de Control Académico de la Facultad de Arquitectura. Actualmente, es necesario que los usuarios existan en la base de datos de SGSS, pues es allí donde el servicio de autenticación busca la información para la identificación de los usuarios. En un futuro, la implementación de este servicio puede actualizarse y autenticar a los usuarios de la forma que la Unidad de Control Académico desee.

#### **2.3.4.1. Roles**

Dentro de SGSS existen dos roles principales: usuario y administrador. El rol *usuario* es el que se usa para realizar las tareas del día a día relacionadas con las solicitudes y sesiones. Mientras que el rol *administrador* tiene el mismo acceso que el rol *usuario* más el acceso a las funcionalidades administrativas, de configuración y auditoría.

## **2.3.4.2. Creación de usuario**

Para crear un usuario basta con ingresar un registro en base de datos. Se debe realizar una inserción a la tabla *'jhi\_user'* con la información del usuario y otra más a la tabla *'jhi\_user\_authority'* con la información del rol.

Los datos requeridos del usuario son: el nombre de usuario, contraseña, nombres, apellidos, correo, bandeja de si el usuario está activo, lenguaje, nombre de usuario quien crea el nuevo usuario y la fecha. En la siguiente figura se puede ver un ejemplo de sintaxis del *query* de inserción.

```
Figura 13. Creación de usuario
\ominus insert into jhi_user(
      login, password_hash, first_name, last_name, email,
      activated, lang_key, created_by, created_date)
\Theta values (
      '[usuario]', '[contraseña]', '[nombres]', '[apellidos]',
      '[correo]', 1, 'es', 'admin', now());
```
Fuente: elaboración propia, empleando MySQL Workbench.

La contraseña debe estar encriptada utilizando el algoritmo *BCrypt*. *"BCrypt es un algoritmo de codificación diseñado para contraseñas, por lo tanto, es un algoritmo lento. Y esto es bueno para la encriptación de contraseñas ya que reduce el número de contraseñas por segundos que un hacker puede generar".*

SGSS usa la segunda versión de BCrypt y 10 rondas. Para encriptar una contraseña puede hacerse a través de cualquier herramienta, por ejemplo, el sitio https://bcrypt-generator.com.

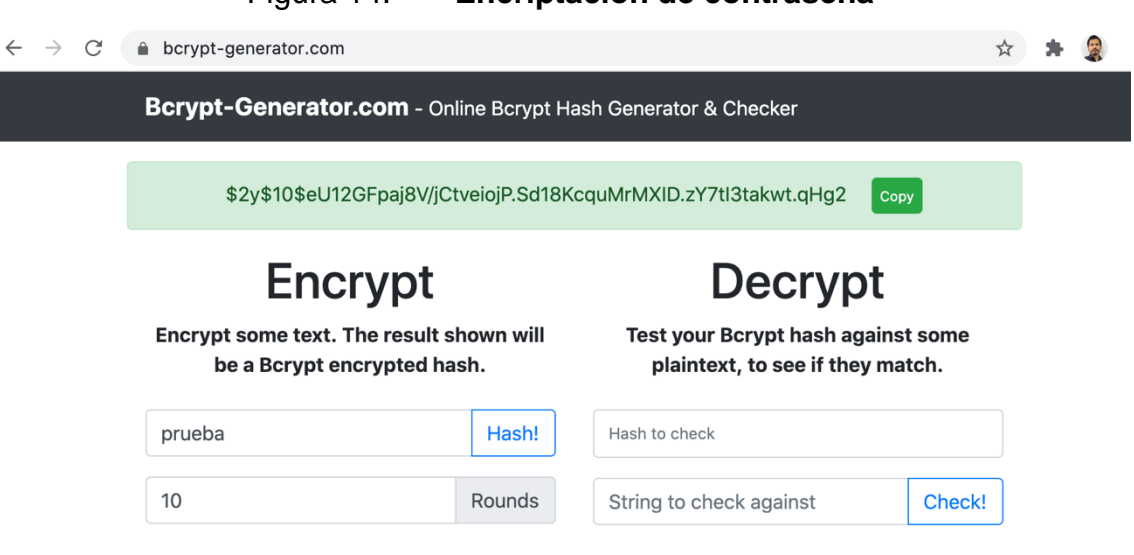

Figura 14. **Encriptación de contraseña**

Fuente: captura de pantalla, empleando Snipping Tool.

Una vez que el usuario ha sido creado, es necesario asignarle un rol. Para esto se requiere el identificador del usuario creado anteriormente y el nombre del rol que se le desea asignar. En la siguiente figura se muestra un ejemplo de asignación de rol a un usuario.

#### Figura 15. **Asignación de rol**

insert into jhi user authority values (1, 'ROLE USER');

Fuente: elaboración propia, empleando MySQL Workbench.

En adición, SGSS cuenta con una sección para crear los usuarios desde la aplicación WEB. Esto permite mantener la administración de los usuarios por el sistema sino se desea delegar la autenticación a un servicio externo.

## **2.4. Costos del proyecto**

Para el cálculo del costo del proyecto se toman en cuenta 12 meses. Los primeros 6 corresponden al período de análisis elaborado durante la elaboración del perfil de EPS. Los 6 meses restantes corresponden al tiempo de desarrollo del proyecto de EPS.

#### **2.4.1. Recursos**

Los recursos considerados para el cálculo son: un Ingeniero de Software, quien es el encargado del desarrollo del proyecto de EPS; 2 asesores por parte de la Facultad de Ingeniería, uno perteneciente a la Unidad de Ejercicio Profesional Supervisado (EPS) y uno perteneciente a la Facultad de Ingeniería. Finalmente, se hace una estimación de los insumos utilizados durante el desarrollo, los cuales incluye, pero no se limita a: energía eléctrica, internet, transporte, entre otros.

El tiempo de los asesores y personas involucradas en el proyecto por parte de la Facultad de Arquitectura no se considera en el cálculo de costos.

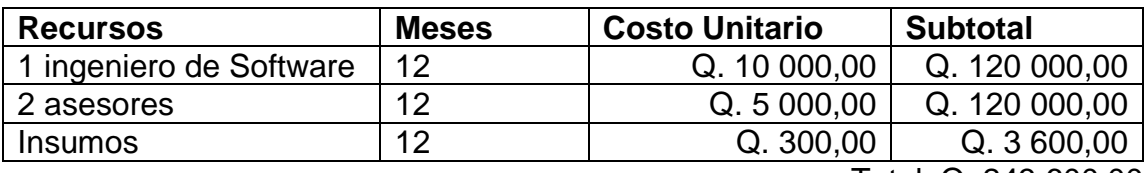

Tabla I. **Descripción de costos**

Total. Q. 243 600,00

Fuente: elaboración propia, empleando Microsoft Excel.

## **2.5. Beneficios del proyecto**

La Facultad de Arquitectura de la Universidad de San Carlos contará con un sistema que permite mejorar los procesos de recepción y resolución de solicitudes a la Junta Directiva de dicha facultad. Esto permite la reducción del tiempo invertido por el personal administrativo, provee un sistema de respaldo de las solicitudes y actas generadas. Esto a su vez, contribuye con la reducción del uso de papel en formularios y transcripciones.

El sistema permite integración con sistemas actuales y futuros, esto permite el escalamiento de la aplicación y la posibilidad de optimizar otros procesos dentro de la Facultad.

Finalmente, el sistema ofrece una capa de seguridad a la información almacenada en el sistema a través del acceso por roles y un sistema de auditoria, el cual registra todas las transacciones que ocurren dentro del sistema.

# **3. FASE ENSEÑANZA APRENDIZAJE**

#### **3.1. Capacitación propuesta**

Durante esta fase, debido a la situación actual causada por la pandemia del coronavirus (COVID-19) y las restricciones establecidas por nuestras autoridades gubernamentales, las capacitaciones han sido desarrolladas de manera virtual casi en su totalidad. Se ha desarrollado una capacitación presencial, siguiendo los protocolos establecidos, con únicamente las 2 secretarias que se encargan actualmente del proceso de elaboración de la agenda para Junta Directiva.

### **3.1.1. Capacitación sobre el uso de la aplicación**

Este proceso se ha dado en 2 partes. Un parte de exposición, en el que se les ha expuesto a los usuarios e interesados del proyecto, el funcionamiento y el uso de la aplicación en sus flujos principales. Y una parte complementaria de entrenamiento, donde los usuarios hacen uso de la aplicación, ingresando valores de pruebas, para familiarizarse con la aplicación.

La parte de exposición ha sido un proceso iterativo e incremental, durante el desarrollo de la aplicación se tuvieron pequeñas exposiciones para que los usuarios conocieran la aplicación desde el inicio y pudieran ser parte de la evolución del proyecto a través de su retroalimentación. Esta serie de exposiciones concluye con una exposición final, donde se les ha mostrado el funcionamiento completo de la aplicación.

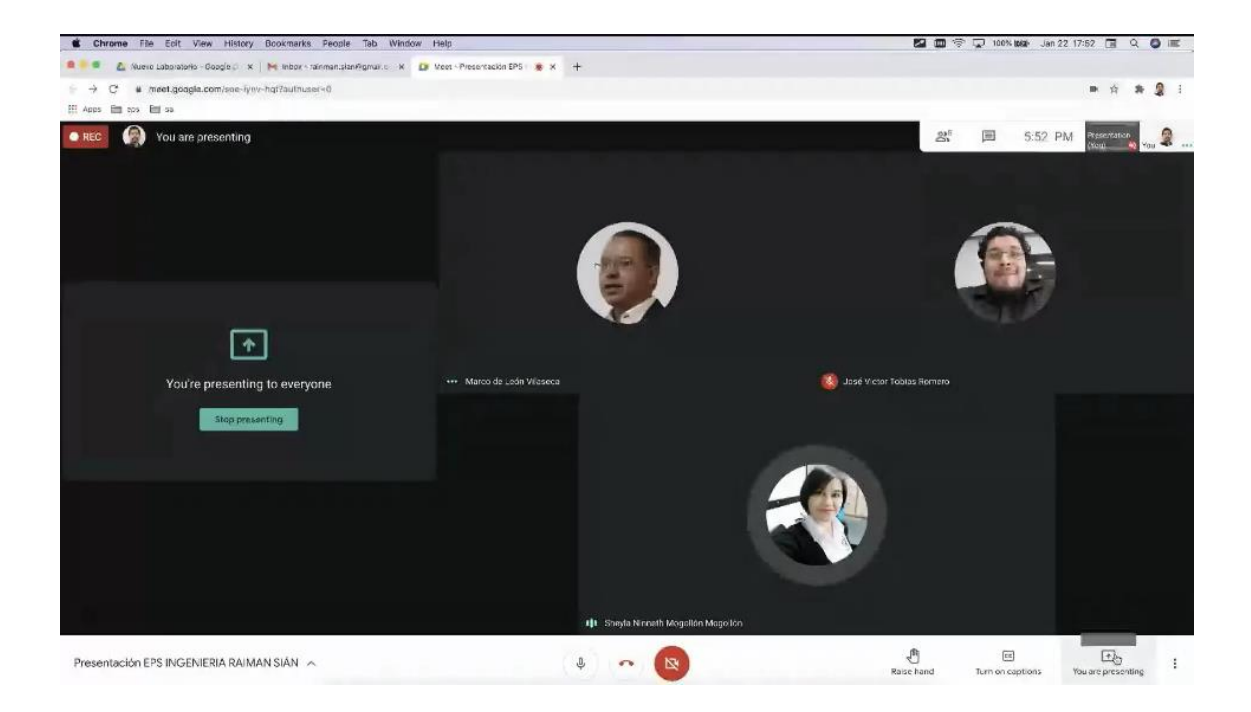

## Figura 16. **Exposición final del proyecto**

Fuente: elaboración propia, captura a la grabación de la exposición final del proyecto.

Esta exposición ha sido grabada para que pueda ser utilizada como referencia por usuarios actuales o futuros.

Finalmente, para completar la capacitación de los usuarios, se hace una capacitación presencial, esto con el objetivo de que los usuarios terminen de familiarizarse con el uso de la aplicación. Durante este proceso se guía paso a paso en cada uno de los flujos de la aplicación a los usuarios y se resuelven sus dudas sobre la aplicación, alcances y limitaciones.

#### **3.2. Material elaborado**

El material elaborado se divide en manual de usuario y manual técnico. El manual de usuario se enfoca en la enseñanza y capacitación de los usuarios en el uso de la aplicación. Para esto se toman en cuenta los usuarios actuales y futuros. Mientras que, el manual técnico se enfoca en la transferencia del conocimiento sobre el desarrollo, funcionamiento y la administración del proyecto.

## **3.2.1. Material de usuario**

El propósito del manual de usuario es que sirva de referencia en el uso diario de la aplicación. Este manual cuenta con dos secciones: la sección administrativa y la sección de usuario.

La sección administrativa se enfoca en las funcionalidades de configuración, por ejemplo, mantenimiento de usuarios, parámetros de configuración, entre otros. Mientras que la sección de usuario, describe todos los flujos para la realización de tareas de creación de solicitudes y sesiones, planificación de la agenda y celebración de sesión de Junta Directiva.

## **3.2.2. Material técnico**

Para la trasferencia del conocimiento técnico se toman en cuenta 3 aspectos principales, los cuales son: desarrollo, instalación y configuración del proyecto.

La primera sección se enfoca en los aspectos relacionados con el desarrollo del proyecto. Describe la estructura y organización del proyecto. Cabe resaltar

que el proyecto cuenta con documentación interna, lo que permite una mejor compresión y facilidad de realizar tareas de mantenimiento o desarrollo de futuras funcionalidades.

La segunda sección cubre los aspectos necesarios para la ejecución del proyecto en un ambiente productivo, se detallan los requerimientos necesarios que deben instalarse, así como también sus configuraciones necesarias.

Finalmente, la última sección se enfoca en los parámetros de configuración del proyecto como tal. Entre estás configuraciones se encuentra la cuenta de Google, puertos y rutas que SGSS necesita para su ejecución.

# **CONCLUSIONES**

- 1. SGSS permite la captura de la información de solicitudes, ofrece también las herramientas necesarias para la celebración de sesiones de Junta Directiva, logrando de esta forma la centralización y digitalización de la información.
- 2. SGSS permite la planificación de las solicitudes que se conocerán durante las sesiones de Junta Directiva, crea las convocatorias y notifica a los miembros automáticamente, a través de correo electrónico, con los detalles de la agenda.
- 3. SGSS permite la generación automática de actas y transcripciones a partir de la información digitalizada de las solicitudes, acuerdos y consideraciones.
- 4. El desarrollo orientado a servicios de SGSS permite que las solicitudes sean creadas por otros sistemas de la facultad, mejorando así el servicio y la atención a la comunidad estudiantil.

# **RECOMENDACIONES**

- 1. Hacer uso del proyecto en su totalidad para las nuevas solicitudes y sesiones, de esta manera podrán detectarse mejoras y nuevas funcionalidades que puedan desarrollarse para seguir mejorando el proceso.
- 2. Garantizar la integridad y consistencia de la información almacenada en la cuenta de Google Drive utilizada por SGSS. Esto se puede lograr mediante la estipulación de esta cuenta como la única con permisos de escritura y dejar que los usuarios cuenten únicamente con permisos de lectura.
- 3. Agilizar la integración de creación de solicitudes con otros sistemas existentes que permitan a la comunidad estudiantil realizar solicitudes a través de la web, lo cual traería muchos beneficios.

# **BIBLIOGRAFÍA**

- 1. ARIAS, Dan*. Hashing en acción: Entendiendo bcrypt*. [en línea]. <https://auth0.com/blog/hashing-in-action-understanding-bcrypt/>. [Consulta: 23 de noviembre de 2020].
- 2. FERNÁNDEZ, Yubal*. API: qué es y para qué sirve*. [en línea]. <https://www.xataka.com/basics/api-que-sirve>. [Consulta: 23 de octubre de 2020].
- 3. Google Drive. *Introduction to Google Drive API.* [en línea]. <https://developers.google.com/drive/api/v3/about-sdk>. [Consulta: 1 de septiembre de 2020].
- 4. SCHULTS, Carlos*. Qué es un marco de trabajo.* [en línea]. <https://makemeaprogrammer.com/what-is-a-programmingframework/>. [Consulta: 13 de noviembre de 2020].
- 5. *Sign in with App Passwords.* [en línea]. <https://support.google.com/accounts/answer/185833>. [Consulta: 2 de agosto de 2020].
- 6. *Spring Framework.* [en línea]. <https://spring.io/projects/springframework>. [Consulta: 26 de octubre de 2020].
- 7. TOMÁS, Eduard. *Qué es REST*. [en línea]. <https://desarrolloweb.com/articulos/que-es-rest-caracteristicassistemas.html>. [Consulta: 25 de octubre de 2020].
- 8. *Using OAuth 2.0 for Web Server Applications*. [en línea]. <https://developers.google.com/identity/protocols/oauth2/webserver>. [Consulta: 2 de agosto de 2020].
## **ANEXO**

## Anexo 1. **Diagrama de relación con el API de Google Drive**

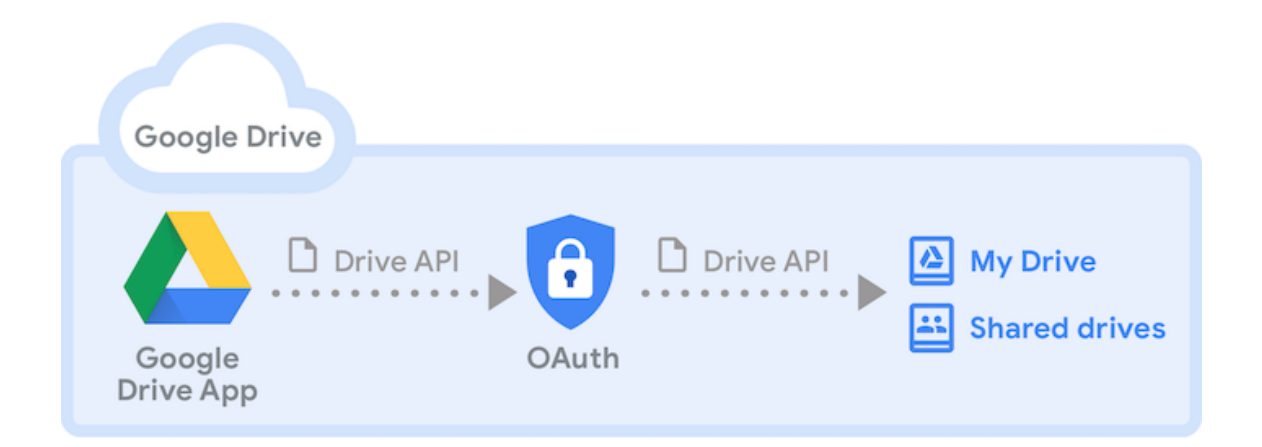

Fuente*:* Developers. *Documentación oficial del API de Google Drive.* https://developers.google.com/drive/api/v3/about-sdk. Consulta: septiembre de 2020.